### 年度 オンライン版 第41回人権・同和問題企業啓発講座 第2部 参加要項

- 2ページ オンライン講座の配信と受講について
- ページ インターネットツールZoomについて
- ページ Zoomアプリのダウンロード方法
- ページ 各種ブラウザでの受講
- ページ オンライン受講の流れ
- ページ 受講の方法
- ページ 「受講ページ」の注意点
- ページ 「ログアウトボタン」がない場合
- ページ 受講の方法(つづき)
- ページ 受講環境のテスト
- ページ 講座の質疑応答など
- ページ 質疑応答の方法
- ページ アンケートについて
- ページ 講座の録画の視聴について
- ページ 事後視聴「録画を見る」について
- ページ 禁止事項
- ページ 講座事務局 連絡先

## オンライン講座の配信と受講について

- 各講座は、**「Zoom」**というツールを使って配信します。 本講座の「受講ページ」から、アクセスしてください。
- **インターネットに接続**した、パソコン、スマートフォン、 タブレットをご用意下さい。

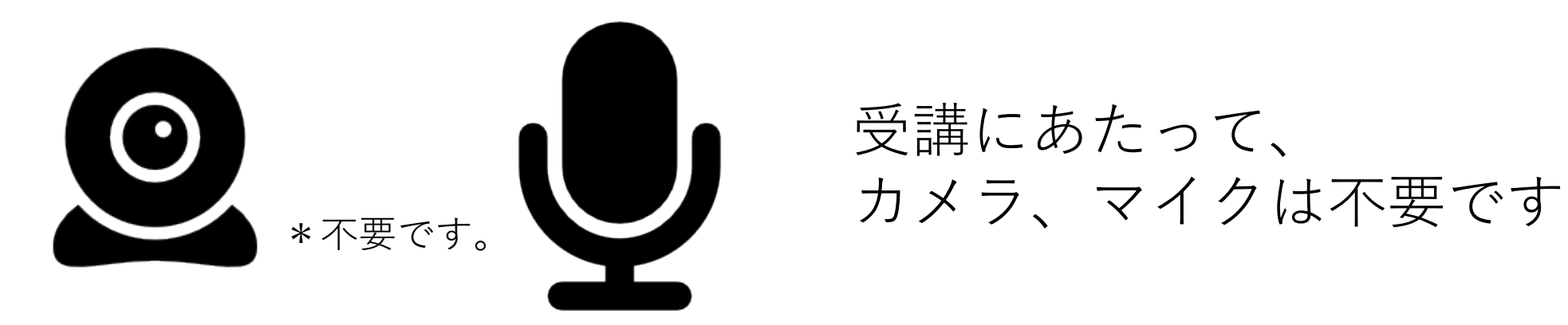

受講にあたって、

### インターネットツール「Zoom」について

インターネットツール「Zoom」の利用にあたっては、

①Zoomアプリを公式サイトでダウンロードして、アプリから受 講する方法と、

②Zoomアプリをダウンロード**せずに、** 各種ブラウザでアクセスして受講する方法があります。

# Zoomアプリのダウンロード方法

・Zoom公式サイトの

https://zoom.us/downloadから、

Zoomアプリがダウンロードでき ます。

・スマートフォン、タブレット

(Windows,Mac等でない、iOS、 Androidなど)

で受講される場合は、

アプリのダウンロードが必要とな ります。

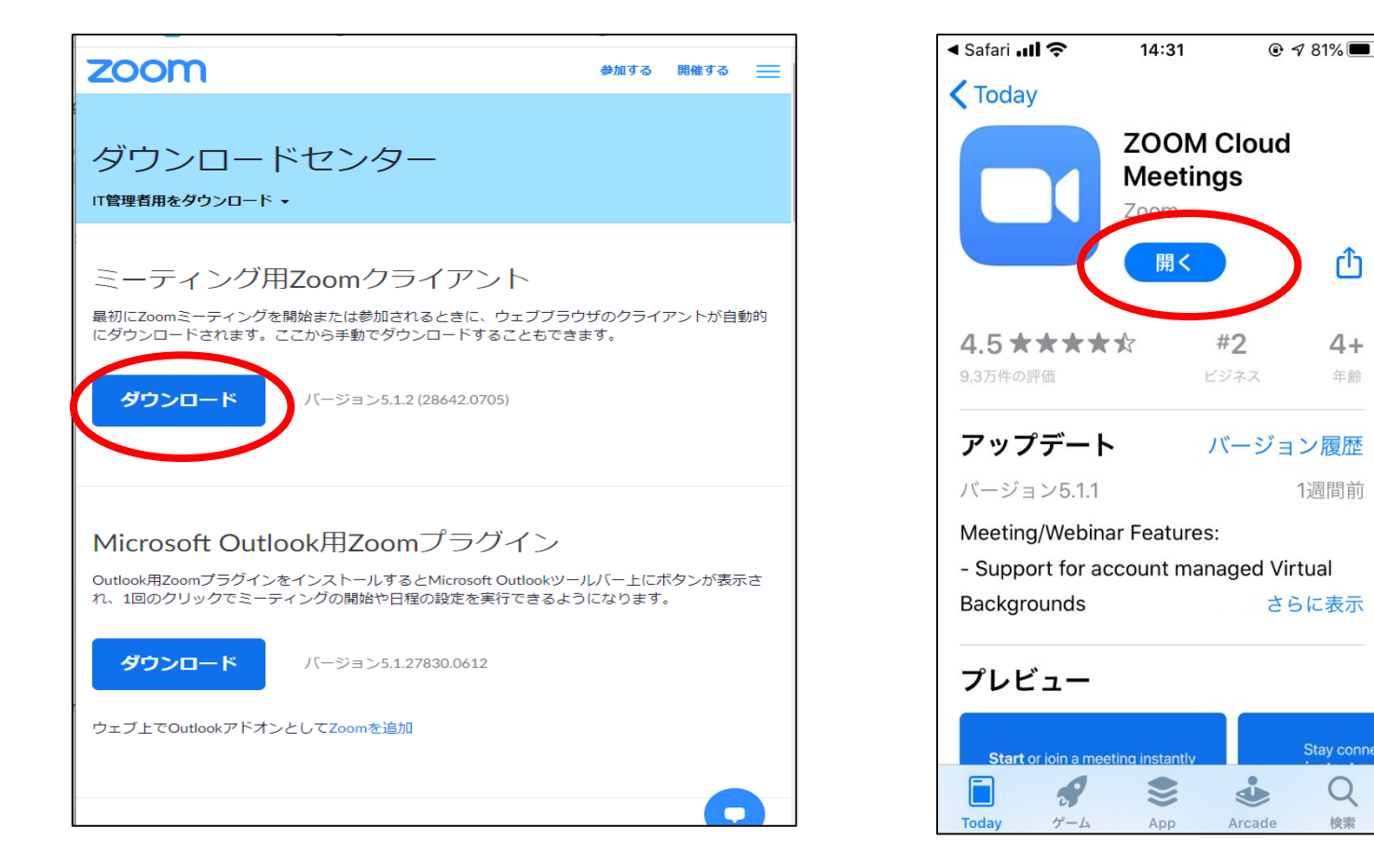

௴

 $4+$ 

年齢

1週間前

Stay conner

Q

検索

# 各種ブラウザでの受講について

- パソコンからZoomアプリをダウンロード**せず**に各種ブラウザでアクセスして受講 することができます。
- 対応している**webブラウザ**は下記になります。(必ずご確認下さい)

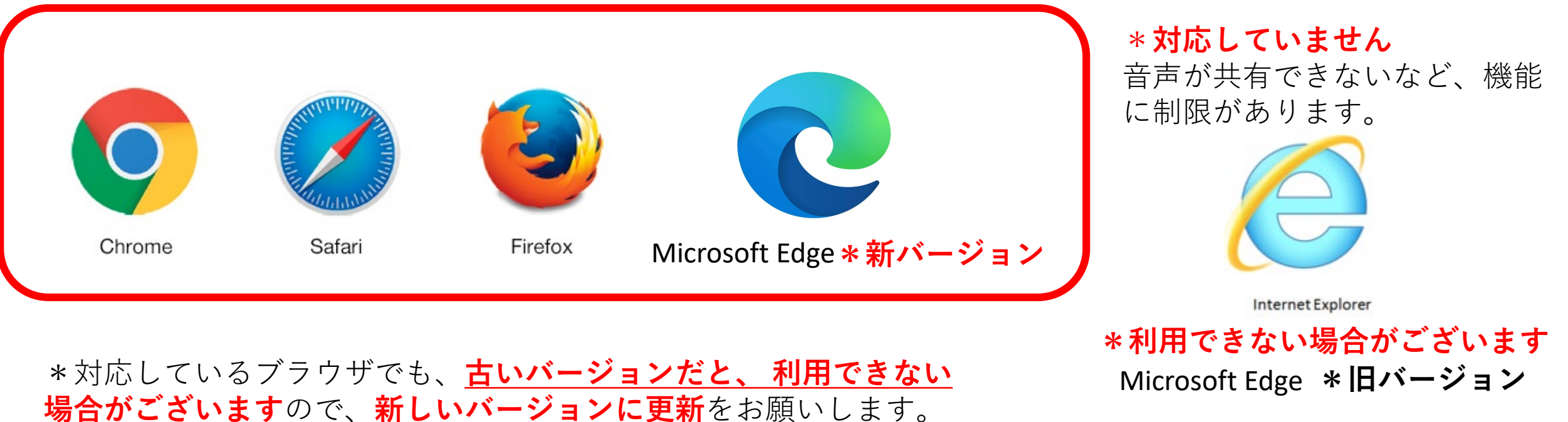

•Google Chrome 53.0.2785以降 •Safari 10.0.602.1.50以降 •Firefox 49.0以降 •Microsoft Edge 38.14393.0.0以降

オンライン受講の流れ

1:参加申込と入金がお済みの方に、講座の受講ホームページにログインするためのID、パスワー ドを申込みの際のメールアドレスにお送りします。

2:講座の受講ホームページにID、パスワードを入力し、ログインして下さい。

3:各講座の資料は、「受講ページ」からダウンロードいただきます。各講座の1週間前をめどに受 講ページに掲載します。印刷は各自でお願いします。

4:各講座当日は、「受講ホームページ」の講座タイトルをクリックして、リンクの張られたZoom画 面に接続いただきます。(講座開始15分前から接続可能です。) 定刻になりましたら、講座が始ま ります。

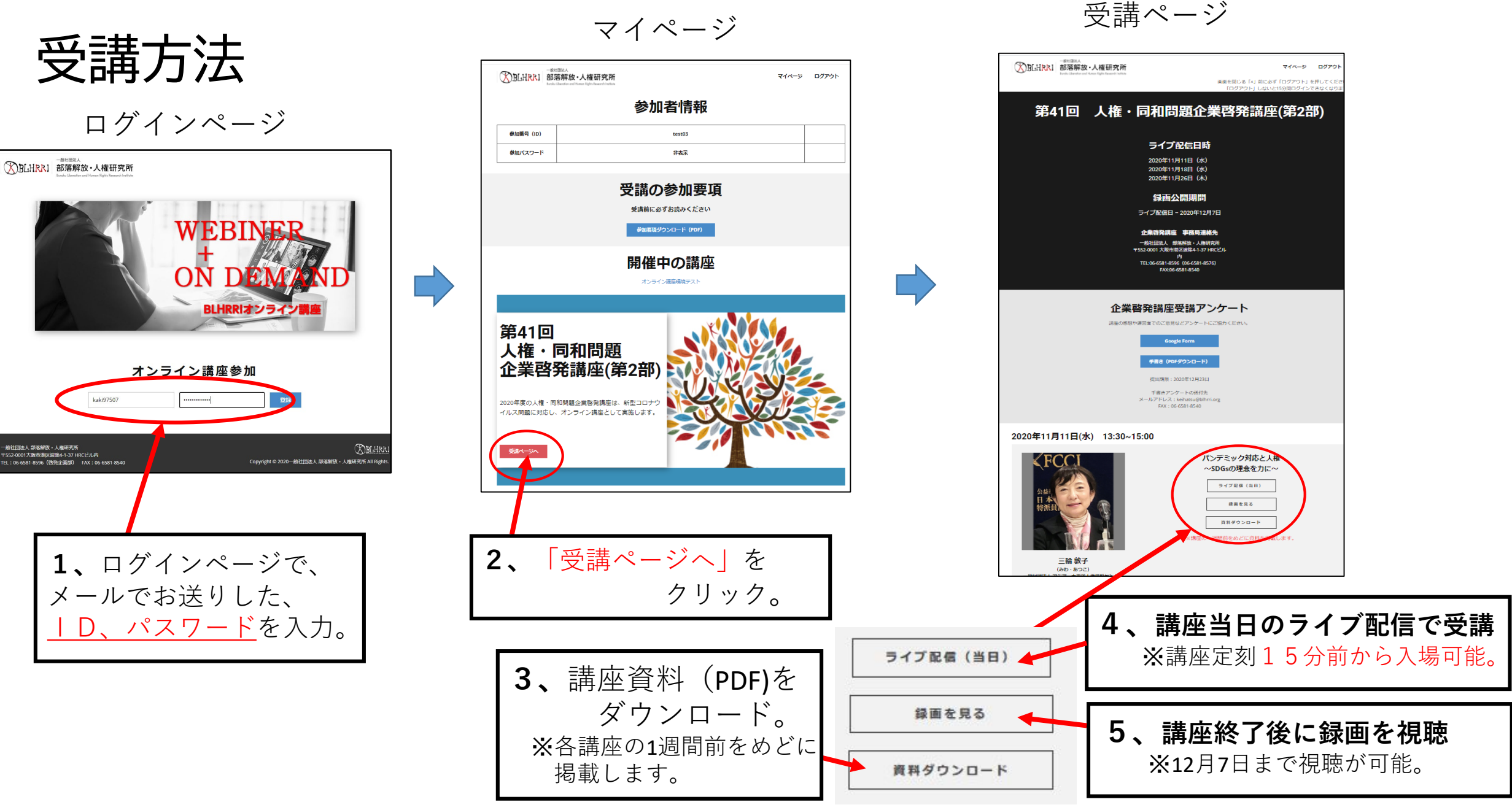

**「受講ページ」の注意点** WEBINS BLHRRはンライン講』 オンライン講座参加  $\text{where}\quad \text{(D)}$ 参加パスワード  $-$  2213  $^{\circ}$ 

#### **1、「受講ページ」を利用するためには 下記の環境(webブラウザが必要)です。**

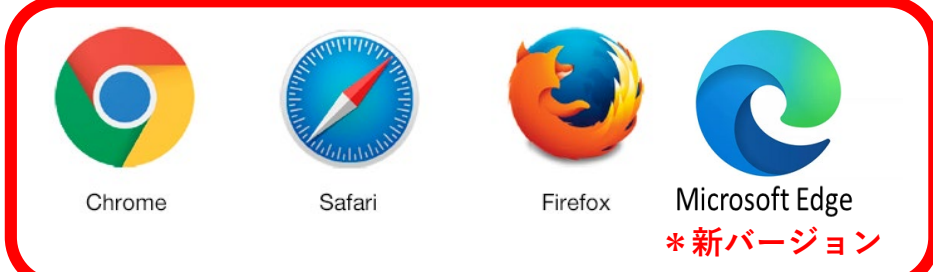

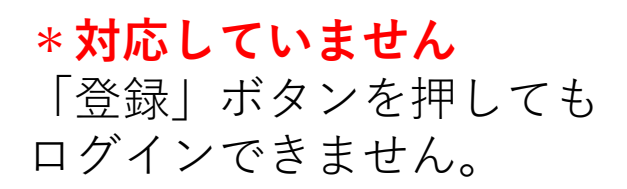

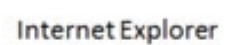

**2、「受講ページ」を閉じる場合は、 ①「閉じる」前に、②必ず「ログアウト」して下さい。 (押さないで閉じると、15分間ログインできなくなります)** ①こちらで画面 **②ログアウトを押** して下さい。  $\overline{\mathbf{x}}$ |講座: × | ● 講座·イベント| 一般社団 × | ● オ 《解放·×| 十  $A \star A$ |一般社団... 3 ログイン | 管理者画面 ● ログイン | 管理画面 ● ログアウト マイページ 画面を閉じる「×」前に必ず「ログアウト」を押してくだ 「ログアウト」しないと15分間ログインできなくなります 問題企業啓発講座(第1部) (ブ配信日時 **このボタンが ない場合** 年09月15日 (火) **(次のページを** 年09月23日 (水) 年09月30日 (水) **見て下さい)** 画公開期間 09日 - 2020年11月09日 **儲座 事務局連絡先** 部落解放・人権研究所 市港区波除4-1-37 HRCビル内 -8590 (06-6581-8576) AX:06-6581-8540

#### **「ログアウト」ボタンがない場合**

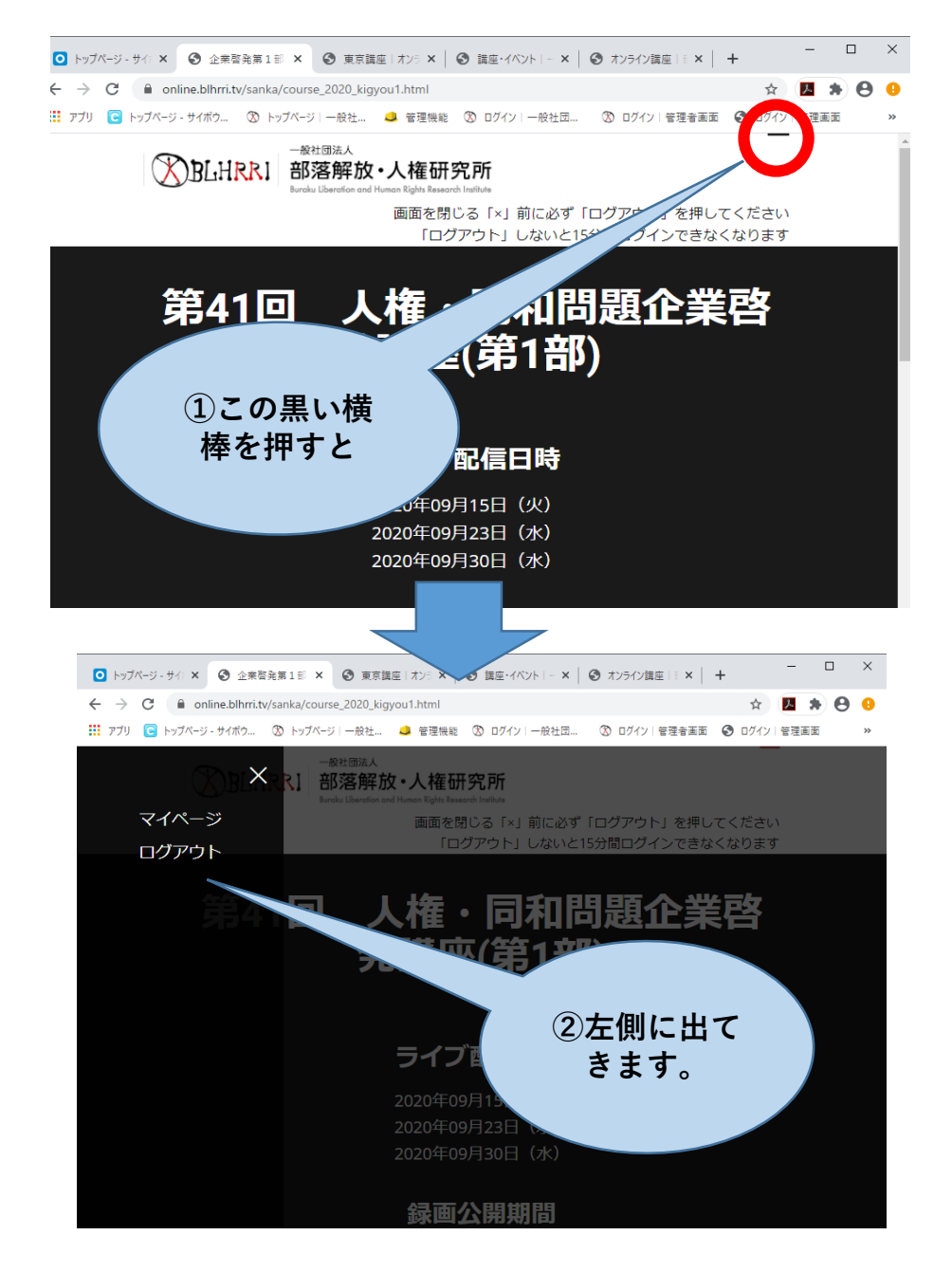

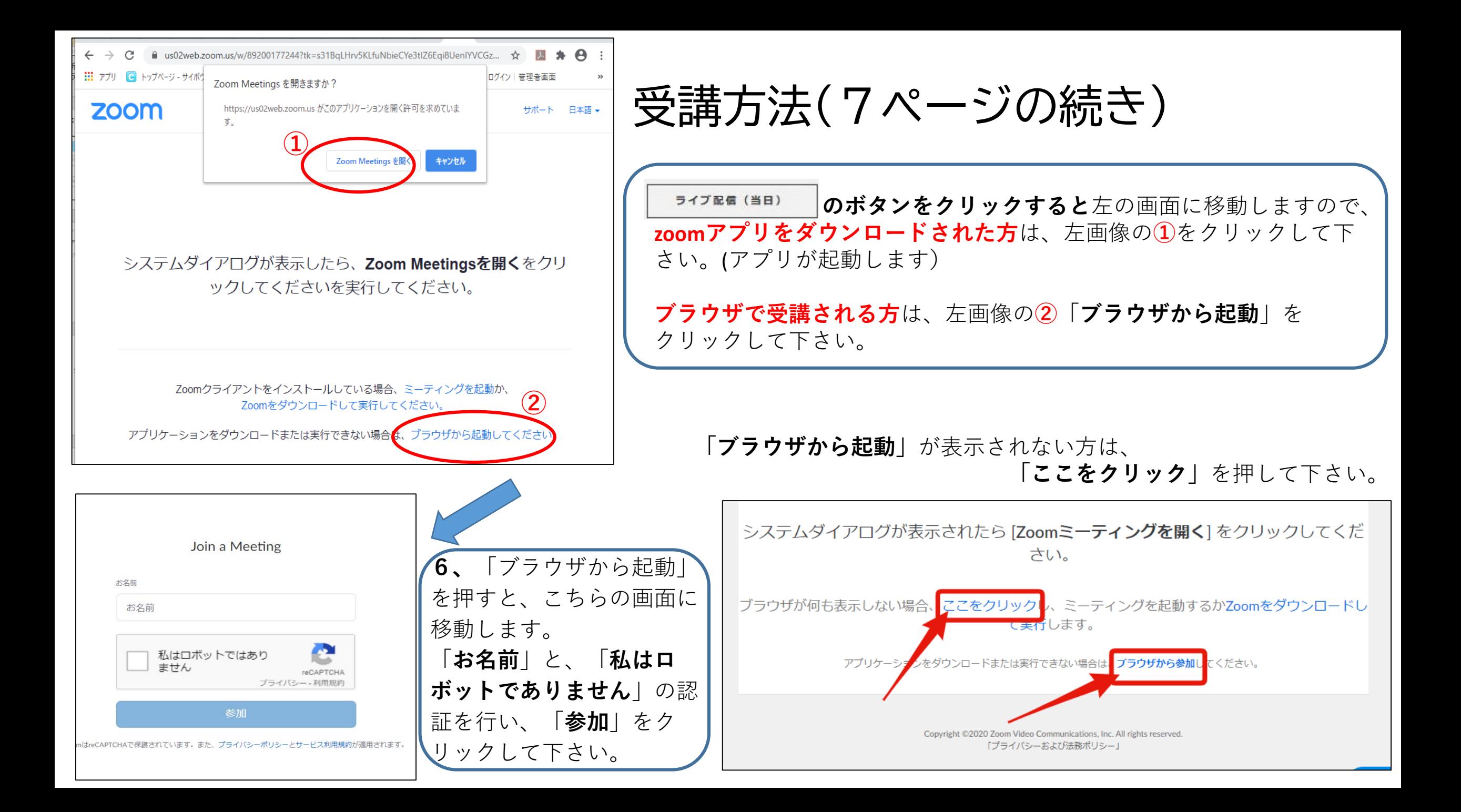

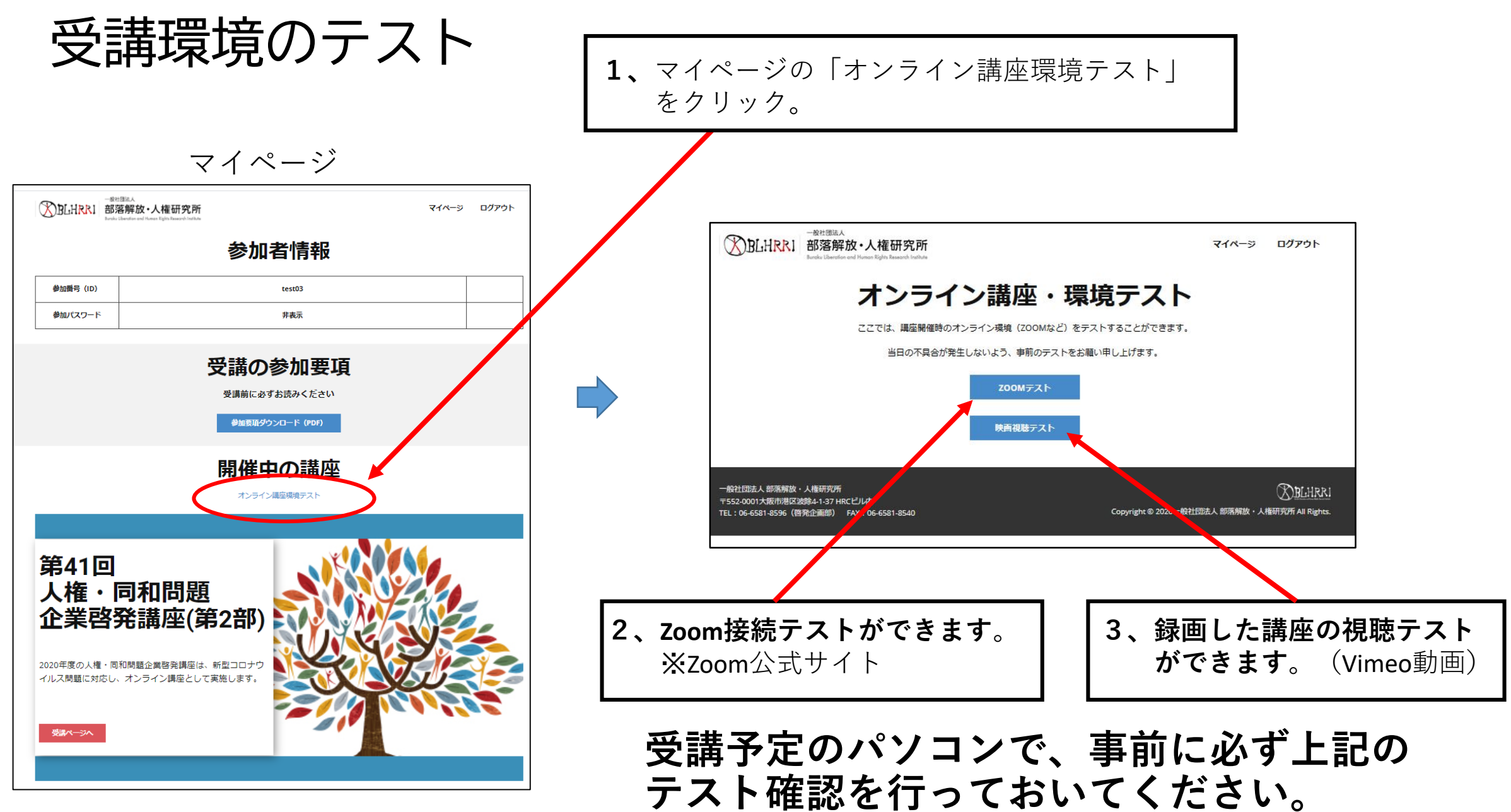

# 講座の質疑応答などについて

- ・各講座では、はじめに司会が話し、その後、講師にご講演いただきます。 講師の顔が画面上に映し出されます。
- ・講師の講演の資料・レジュメは、講演中にZoomの画面に表示します。
- ・講師より提供いただいたダウンロード用の資料と、講演の中で表示される資料が 異なる場合もありますので、どうぞご了承ください。
- ・マイクがある場合も、受講者の皆さんの音声は、こちらの設定であらかじめ ミュート(無音)にいたします。
- ・カメラがある場合も、受講者の皆さんの姿は表示されません。
- ・また、受講者の名前も表示されませんので、他の受講者が見ることはありません。
- ・各講座では、講座の最後に、質疑応答の時間をできるだけ設けます。

# 質疑応答の方法について

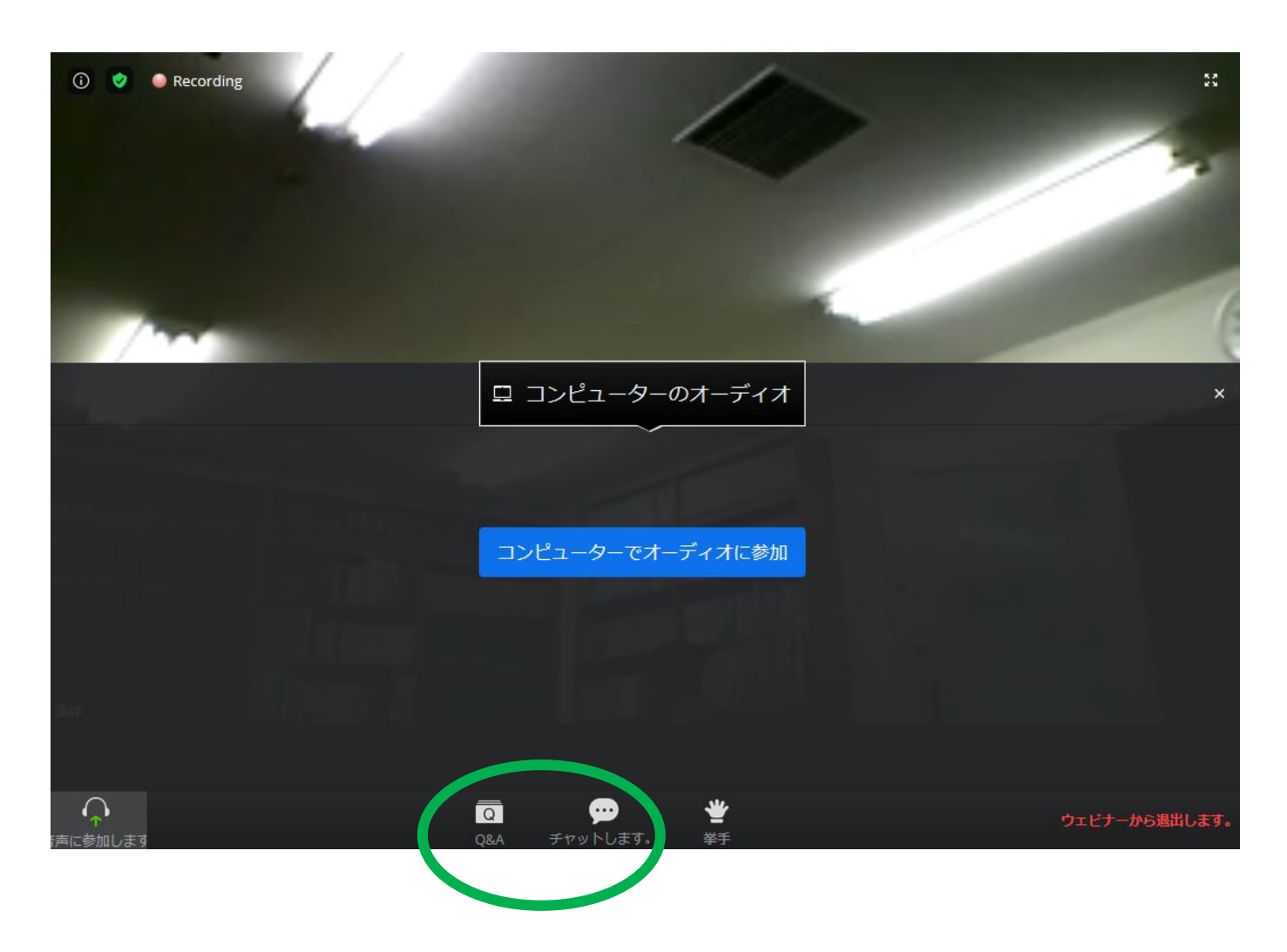

- 質疑応答は、Zoom画面の下部分にあ る「Q&A」または「チャット」の機 能を使います。
- クリックすると、入力欄が出ますの で、文字を入力し、送信していただ きますと、配信側の講座事務局に届 きます。
- Zoom画面の右下に表示されている 「ウェビナーから退出」をクリック すると、Zoom接続が終了しますが、 配信中に接続し直すとまた受信でき ます。

```
• 配信画面の録画はできません。
```
### アンケートについて

・講座の感想や運営面でのご意見など、受講後の「アンケート」 へのご協力をお願いいたします。

・「アンケート」は、受講ホームページの入力フォームから、ま たはアンケート用紙(PDF)をダウンロードの上、ご回答くだ さい。

今後の講座の改善にいかしてまいります。

### 講座の録画の視聴について

・第2部(11月11日、18日、26日)の各講座の終了後、12月7日 まで、講座を録画した動画を受講ページに掲載します。

・各講座の終了からおおむね3日以内に録画動画をアップします。

・講座当日に受講できなかった方や、復習などで繰り返し視聴し たい方は、ご活用ください。

#### **事後視聴「録画を見る」について**

日本会議議長補佐

#### **12月7日まで、**3講座について事後視聴が可能です。

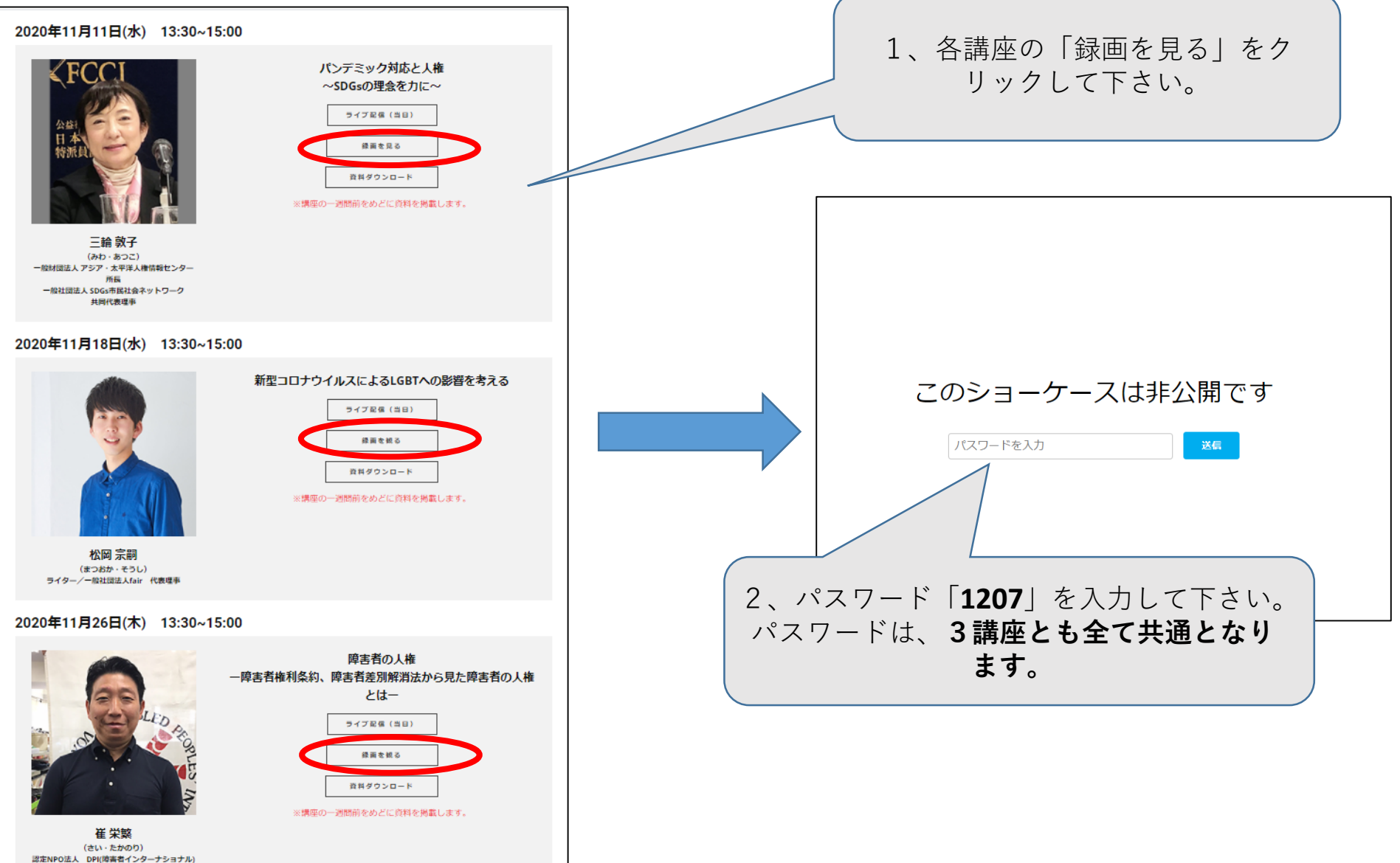

# 禁止事項

【著作権・肖像権】

・配信講座の写真撮影、録音、動画撮影、講演内容を中継するかのようなSNS等への投稿などの行為

・講演資料の私的改変、二次利用、ネット上の拡散、無断掲載

【誹謗中傷・名誉毀損】

- ・講師、他者への誹謗中傷
- ・講座を妨害するような迷惑行為

【その他】

- ・お申込された人数以上での同時聴講
- ・ZOOM配信のURL、ID、パスワードの第三者への提供や拡散

以上の禁止事項は発覚次第、主催者としてしかるべき処置をとらせていただきます。

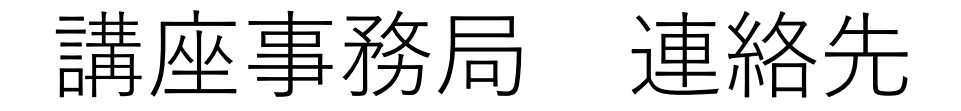

### 一般社団法人 部落解放・人権研究所 〒552-0001 大阪市港区波除4-1-37 HRCビル8F

#### 電話

#### 06-6581-8596 または 06-6581-8576

FAX  $06-6581-8540$ 

メール

keihatsu@blhrri.org and the set of the set of the set of the set of the set of the set of the set of the set o